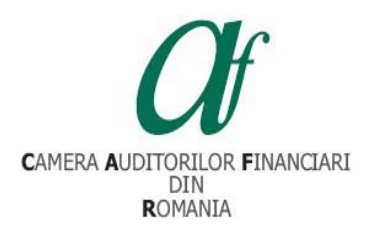

## **INSTRUCȚIUNI DE VIZUALIZARE A CURSURILOR DE PREGĂTIRE PROFESIONALĂ STRUCTURATĂ 2023**

Prezentele instrucțiuni au scopul de a veni în sprijinul auditorilor financiari care efectuează pregătirea profesională continuă structurată aferentă anului 2023 în format online (cursuri disponibile în platforma de e-learning a CAFR).

Pentru vizualizarea cursurilor structurate aferente anului 2023 în platforma de e-learning a CAFR, trebuie parcurse următoarele etape:

- 1. Accesați platforma de e-learning a CAFR la adresa [elearning.cafr.ro](https://elearning.cafr.ro/login/index.php)
- 2. Vă autentificați în contul individual din platformă, utilizând datele dumneavoastră de acces (Nume de utilizator și Parolă)

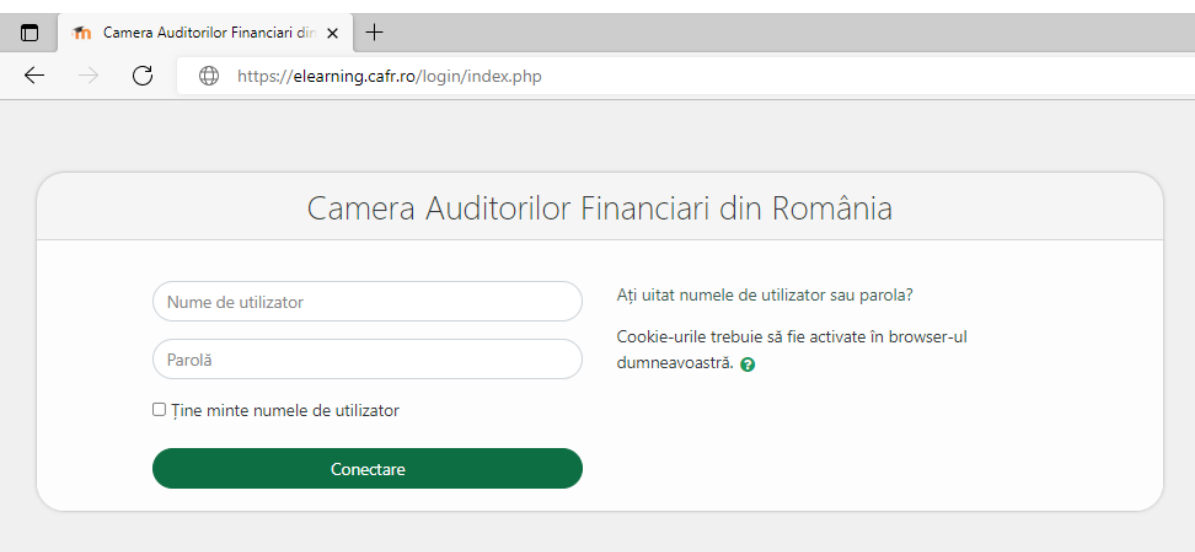

3. După autentificare, în prima pagină din platforma de e-learning a CAFR, cursurile structurate aferente anului 2023 se găsesc în fișierul "CURSURI STRUCTURATE 2023":

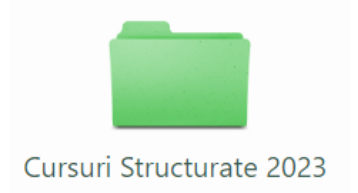

4. Accesând fișierul **Cursuri Structurate 2023** (dublu click – buton stânga mouse), se încarcă o pagină care cuprinde cele două categorii de cursuri de pregătire profesională continuă structurată aferente anului 2023:

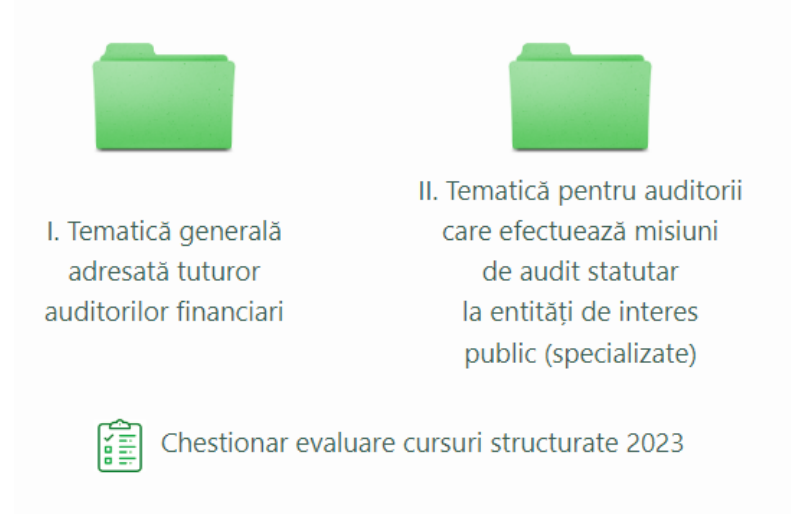

Aveți la dispoziție și **Chestionarul de evaluare a cursurilor structurate 2023.** Prin completarea acestuia cursanții pot *evalua modul de organizare a cursurilor* de pregătire profesională structurată anuală organizate de CAFR și pot propune *teme pentru viitorul program de pregătire profesională structurată*.

5. Pentru efectuarea numărului minim de ore de pregătire profesională structurată aferente anului 2023, auditorii financiari pot finaliza cursurile cuprinse în categoria *I. Tematică generală adresată tuturor auditorilor financiari* (fiecare curs are 2 ore de pregătire profesională).

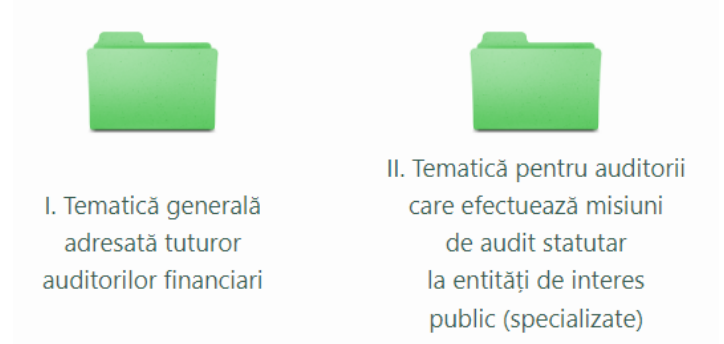

**Observație:** Auditorii financiari care au efectuat misiuni de audit specializate vor accesa și cea de-a doua categorie de cursuri, conform criteriilor de raportare către ASPAAS:

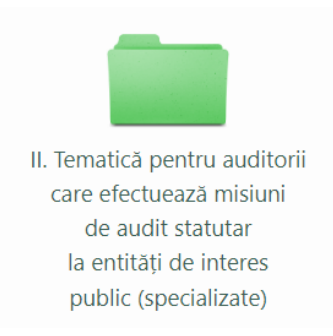

În cadrul categoriei II de cursuri, cursantul poate opta pentru 3 subcategorii de cursuri:

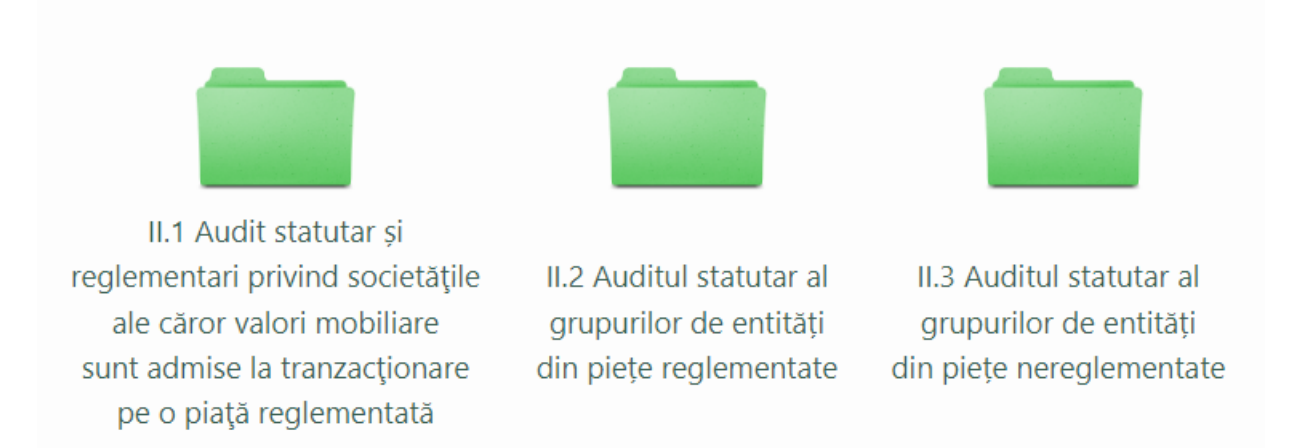

6. Accesând fișierul **I. Tematică generală adresată tuturor auditorilor financiari** (dublu click – buton stânga mouse), utilizatorul are acces la o listă ce cuprinde 10 cursuri structurate, aferente anului 2023:

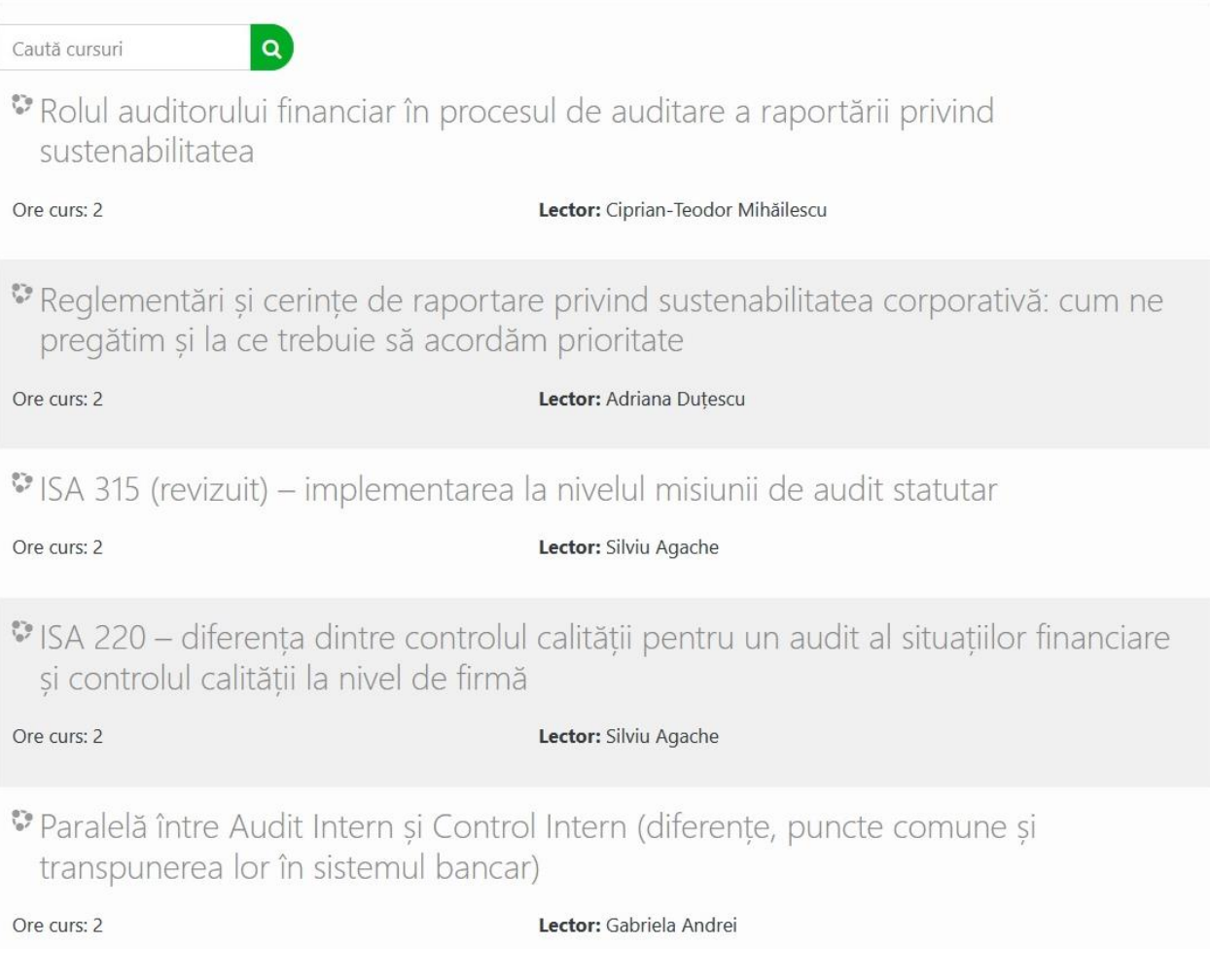

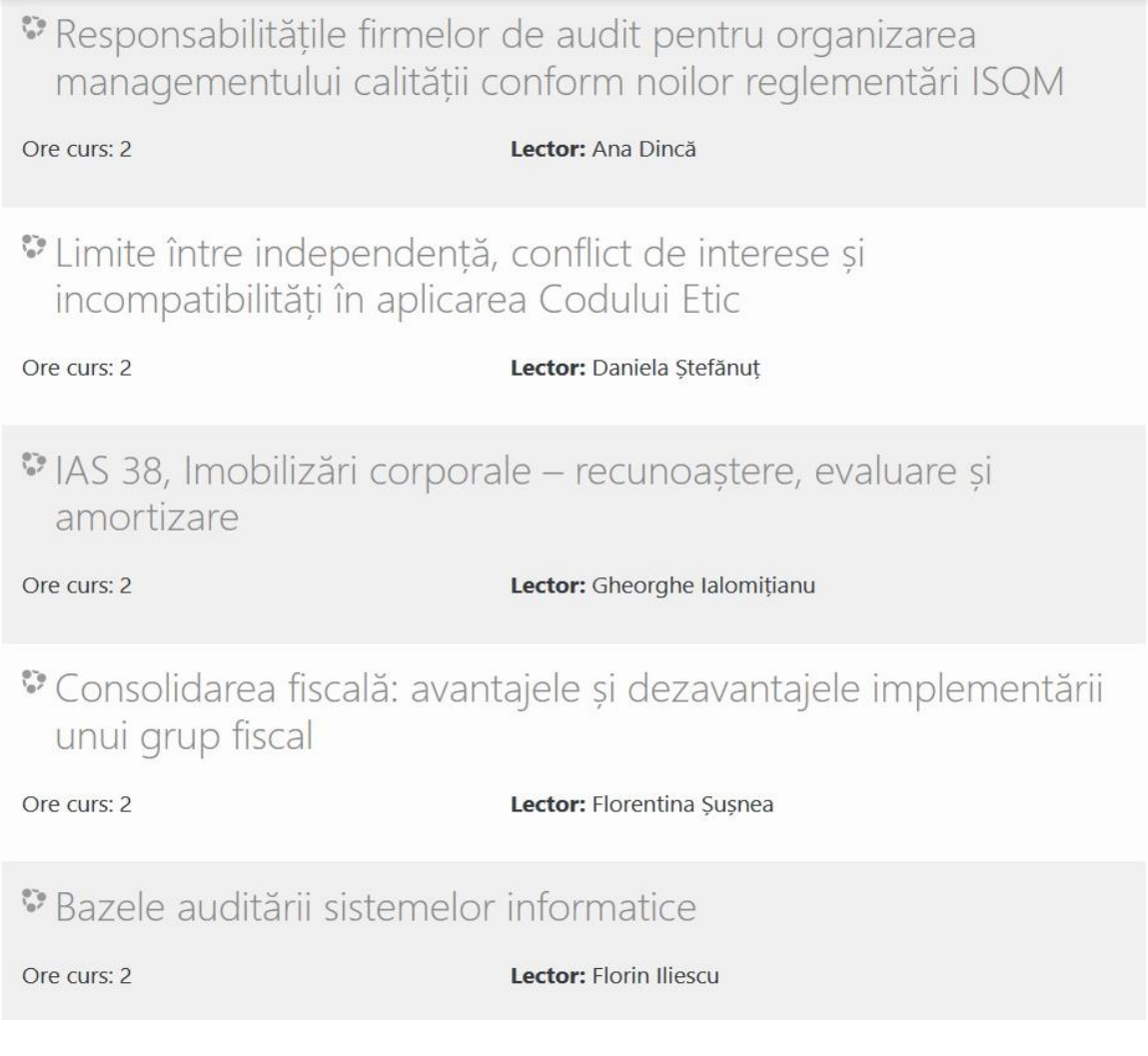

7. Pentru a parcurge un curs, dați click pe denumirea cursului (selectând o temă din listă).

Pentru exemplificare, vom prezenta pașii finalizării primului curs din listă, intitulat "Rolul **auditorului financiar în procesul de auditare a raportării privind sustenabilitatea**":

✓ Utilizatorul dă click pe denumirea cursului.

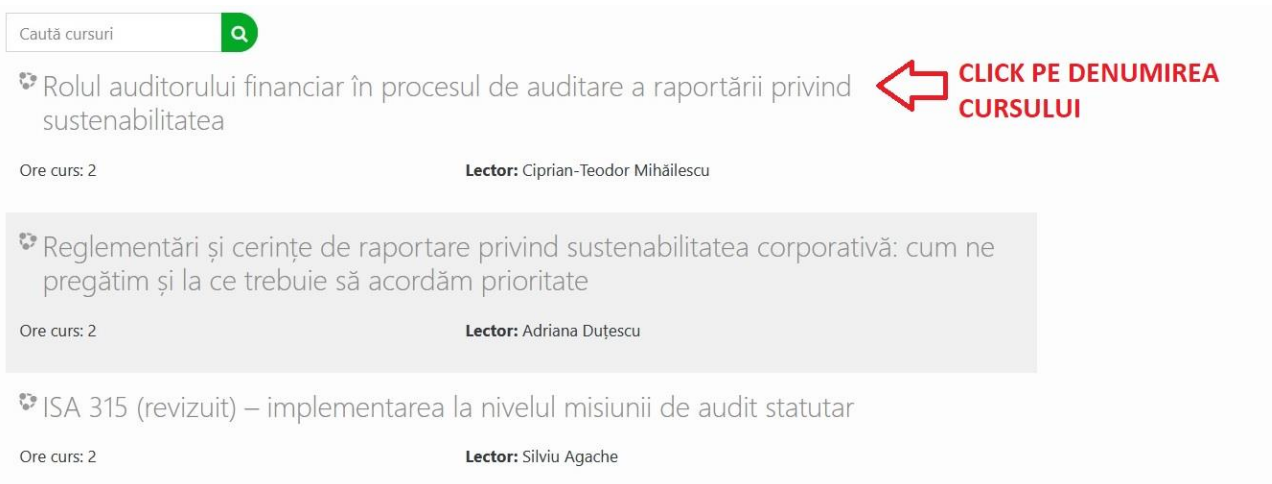

### ✓ Se va încărca automat pagina care conține: VIDEO, SUPORTUL DE CURS și CHESTIONARUL PENTRU EVALUAREA LECTORULUI.

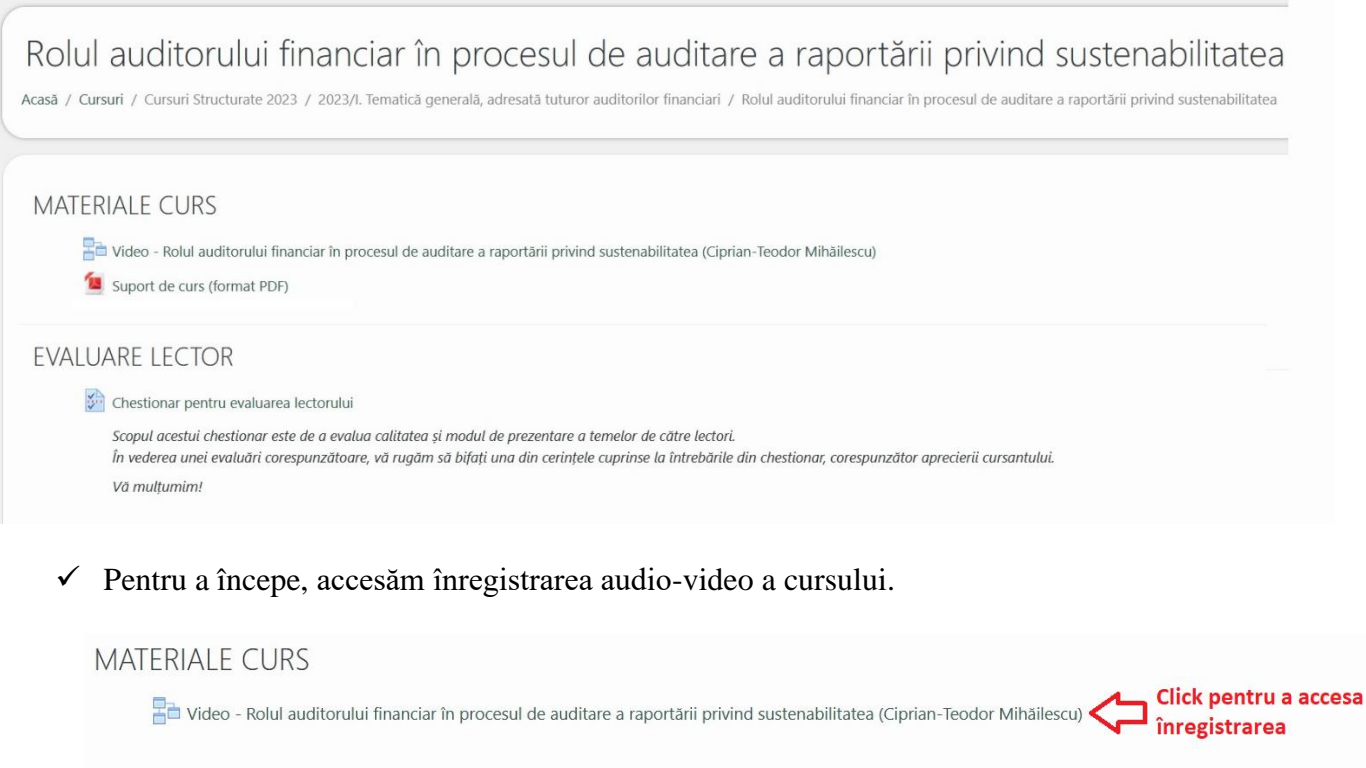

- ✓ În cadrul paginii dedicate înregistrării audio-video, utilizatorul poate identifica următoarele elemente:
	- Buton începere vizionare audio video prin apăsarea acestui buton, utilizatorul poate începe vizionarea conținutului audio-video.
	- Butonul de finalizare activitate la finalul parcurgerii înregistrării audio-video, utilizatorul apasă butonul "**Apasă aici pentru finalizare!**" pentru a finaliza cursul.

#### **!!! IMPORTANT !!!**

Utilizatorul trebuie **să vizioneze integral conținutul audio-video**, înainte de apăsarea **Butonului de finalizare.**

# Rolul auditorului financiar în procesul de auditare a raportării privind sustenabilitatea

Video de parcurs...

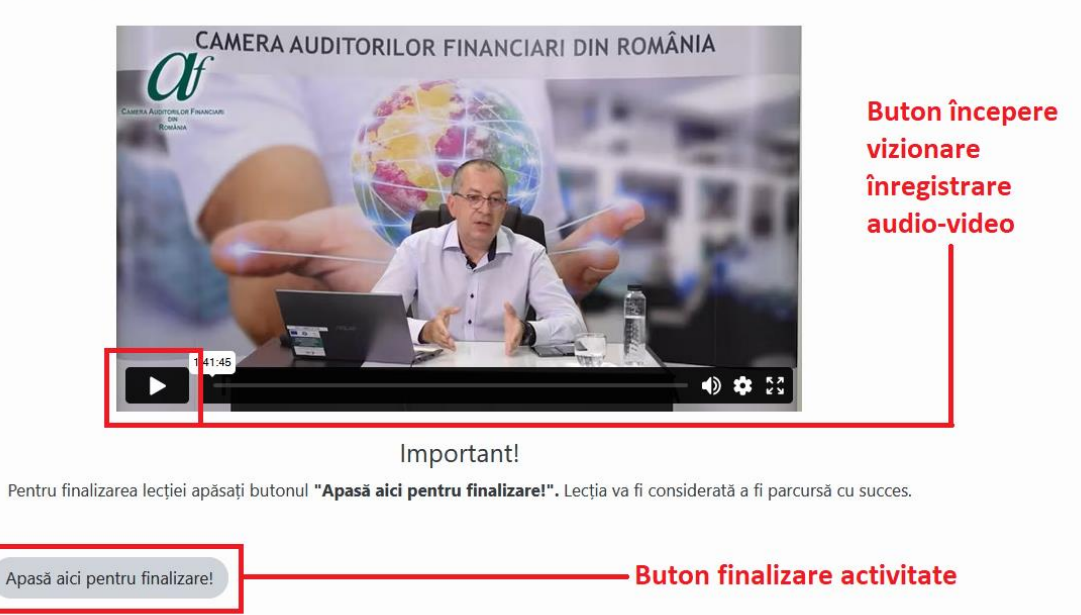

- $\checkmark$  Parcurgerea suportului de curs
	- Utilizatorul poate găsi în pagina unui curs fișierele utilizate de către lector pe parcursul prezentării audio-video. Aceste fișiere pot fi vizualizate direct în platforma e-learning sau pot fi descărcate pentru a fi vizualizate ulterior.
- $\checkmark$  Evaluarea lectorului
	- Utilizatorul are opțiunea de a completa și trimite formularul de evaluare a lectorului.
- ✓ Dovada finalizării unui curs este reprezentată de afișarea acestuia în cadrul **Situației cursurilor structurate 2023 finalizate**, aceasta fiind postată în pagina cu categoriile Cursurilor Structurate 2023.

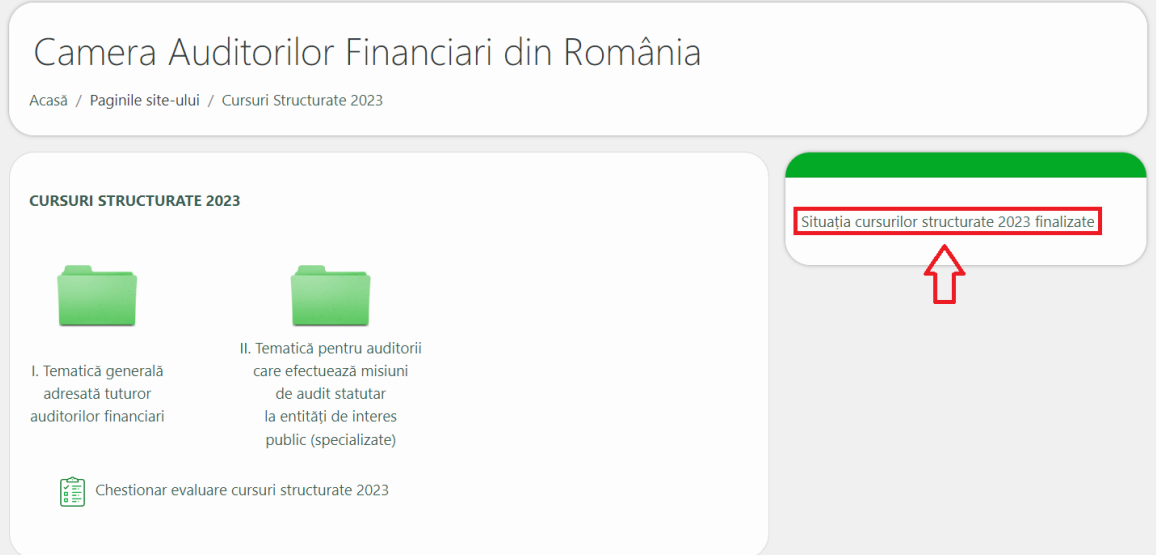

Condițiile de finalizare curs:

- Vizualizarea integrală a înregistrării audo-video
- Apăsarea la finalul vizionării filmării a butonului:

Apasă aici pentru finalizare!

#### **8. Raportul privind Situația cursurilor structurate 2023 finalizate**

Acest raport reprezintă instrumentul de informare a utilizatorului cu privire la stadiul finalizării cursurilor structurate aferente anului 2023. Raportul conține următoarele informații:

- Numele și prenumele utilizatorului
- Data la care a fost generată situația cursurilor
- Numărul de cursuri efectuate de către cursant
- Timpul alocat fiecărui curs și denumirea acestuia (în ore, prescurtare:  $1h = 1$  oră de curs)
- Numărul total de ore pentru cursurile finalizate

În situația în care cursantul nu a finalizat niciun curs structurat aferent anului 2023, **Situația cursurilor structurate 2023 finalizate**, se prezintă sub următoarea formă:

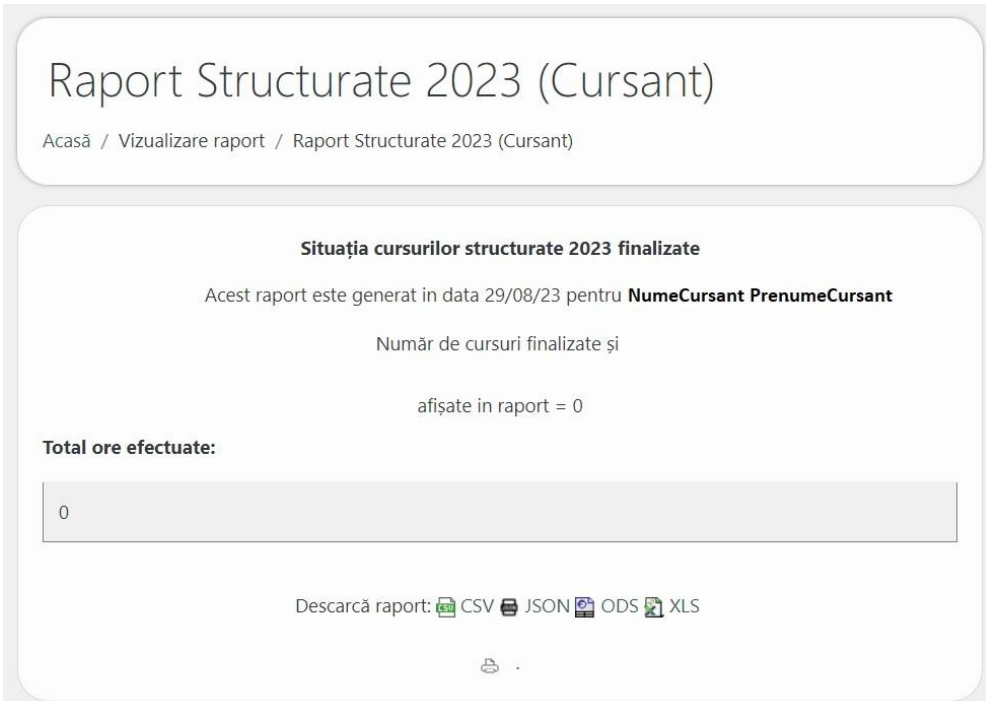

În exemplul prezentat anterior, prin finalizarea cursului "Auditul entităților fără scop patrimonial", curs ce totalizează 2 ore de pregătire structurată, **Situația cursurilor structurate 2023 finalizate** va afișa cursul finalizat astfel:

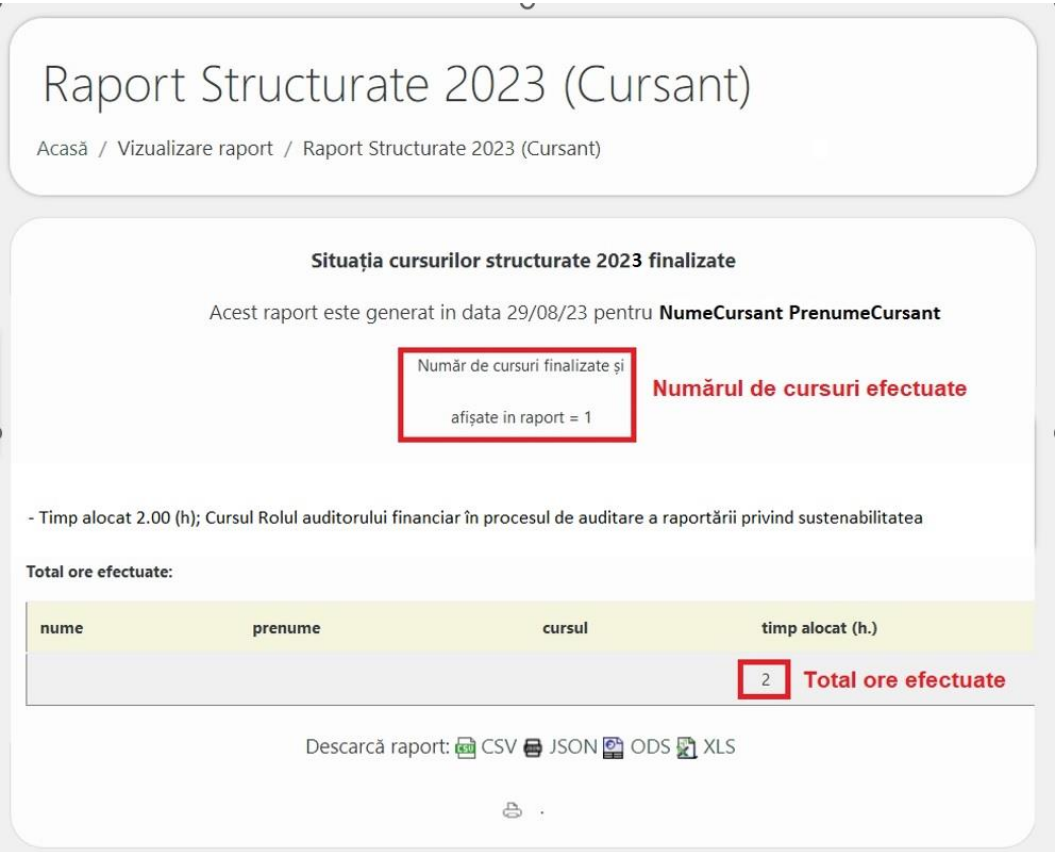

Cu titlu de exemplu, vă prezentăm **Situația cursurilor structurate 2023 finalizate** pentru un cursant care a finalizat un număr de 3 cursuri. Raportul va afișa orele efectuate în cadrul cursurilor într-un mod unitar și totalul orelor efectuate va fi actualizat și afișat:

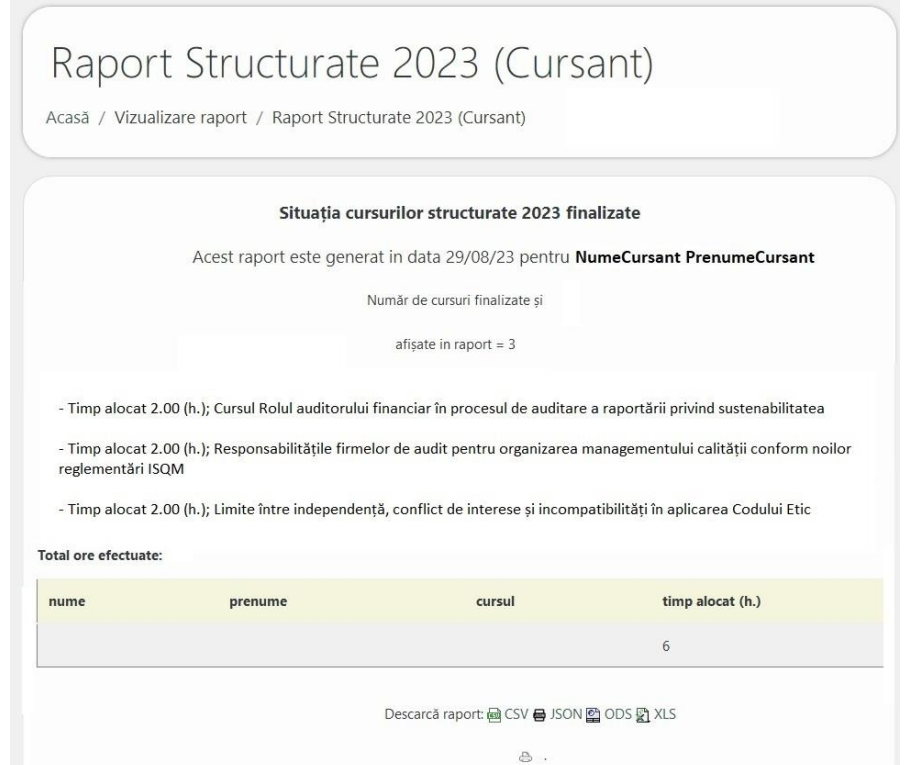

## **9. Consultarea de către cursanți a istoricului privind cursurile de pregătire profesională structurată și/sau nestructurată aferent anilor 2021 și 2020**

În vederea raportării pregătirii profesionale aferente anilor 2021 și 2020 la alte organisme profesionale, cursanții pot verifica numărul de ore efectuate în trecut prin accesarea link-urilor postate în prima pagină a platformei.

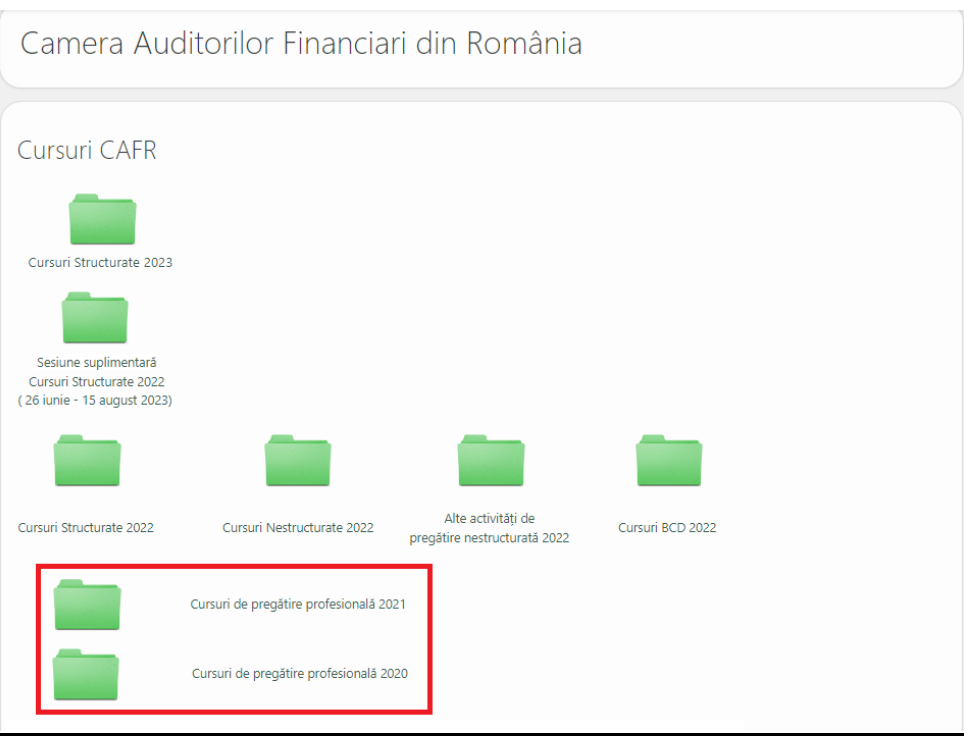

**! Atenție ! Prin accesarea link-urilor pentru anii 2020 și 2021, cursantului i se va solicita să se AUTENTIFICE din nou, cu utilizator și parolă.**

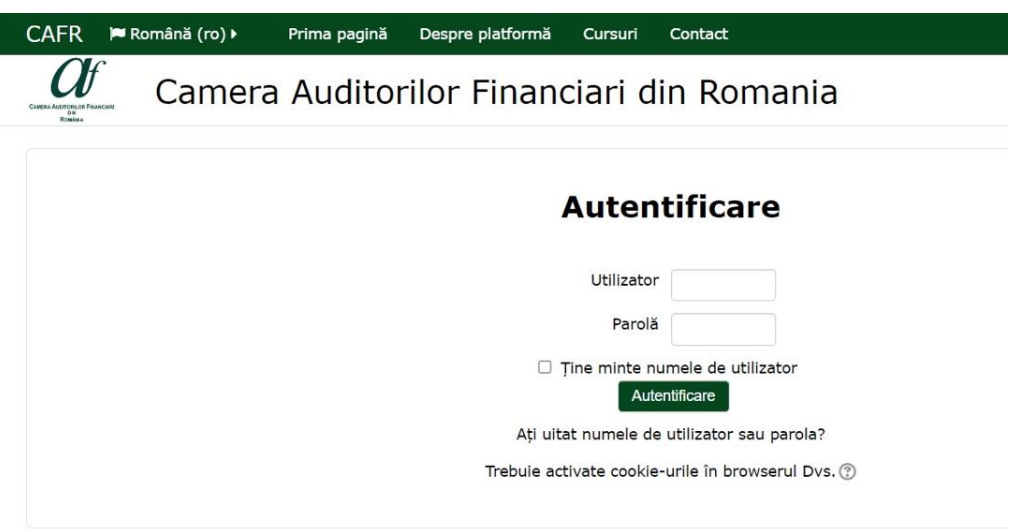

După autentificare, cursanții vor avea acces la rapoartele privind orele de pregătire profesională efectuate în platforma e-learning a CAFR în anii 2021 și 2020.

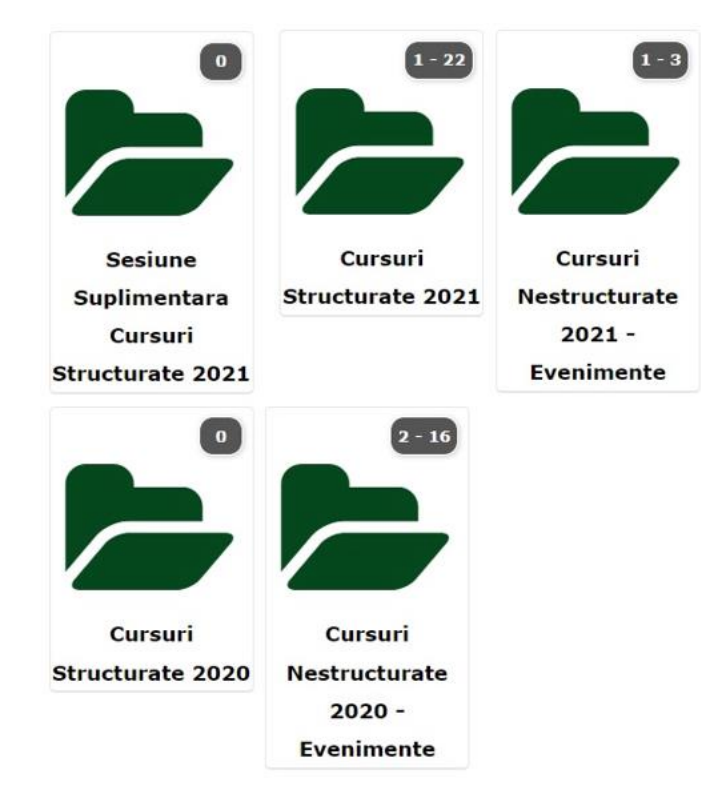

Pentru orice alte întrebări referitoare la utilizarea platformei de e-learning, accesarea sau gradul de finalizare a cursurilor, puteti contacta Camera Auditorilor Financiari din România prin e-mail: [invatamant.admitere@cafr.ro](mailto:invatamant.admitere@cafr.ro) sau telefon: 031.433.59.42 și 0749.011.146.